# **Posing the Fairytale Princess Dress and Overskirt**

- Pose the figure.
- Load the clothing onto the figure.
- Select the Dress.
- If you have the Overskirt loaded, too, make it invisible for now (click the eye icon in the Scene Tab).

## **Two Ways to Pose the Dress**

Choose the **Universal Tool**.

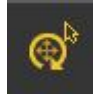

 Open the Tool Settings (Window – Tabs – Tool Settings) and make sure it is set to "Use Local Coordinates"

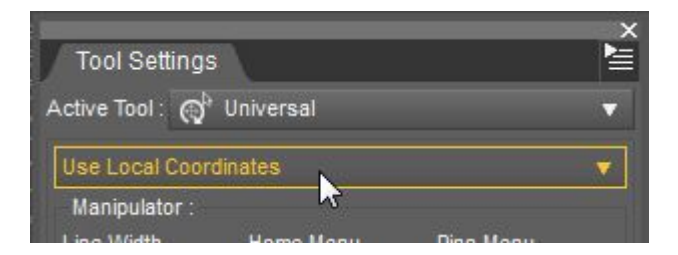

 Click a part of the dress skirt and use the tool to manipulate and pose the skirt.

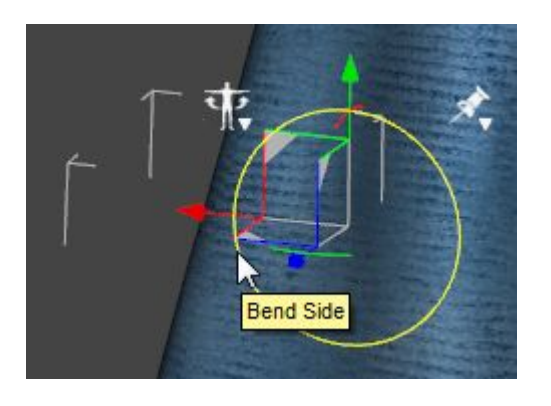

Note that you can rotate **and** translate (move) the skirt parts!

 If you don't like the Universal Tool, you can also use the **sliders in the Posing Tab or in the Parameters Tab**.

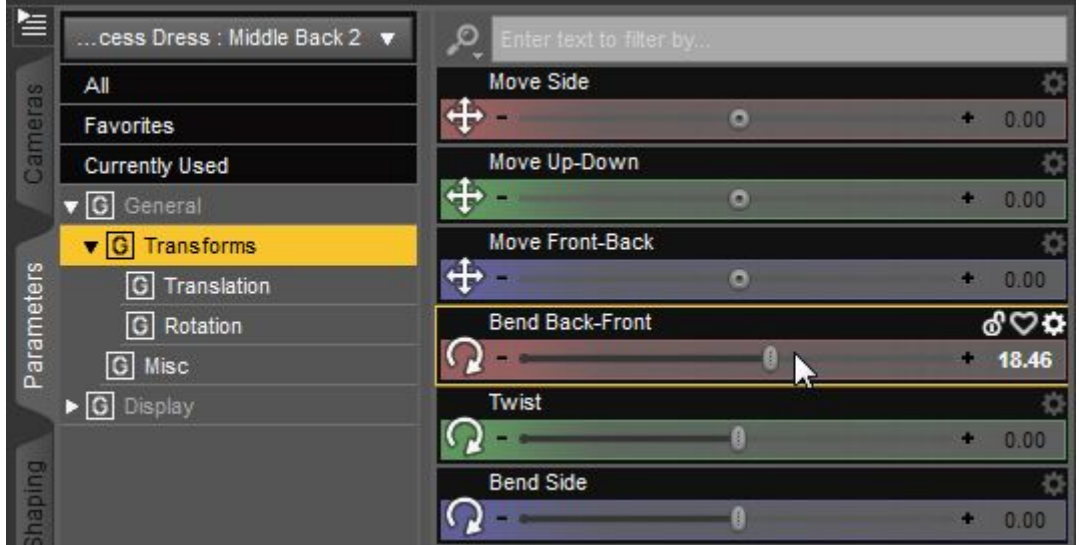

#### *Usage tip for both posing methods:*

*For the best results adjust not only one part of the skirt but also the neighbouring parts.*

### **Transferring the Dress Pose to the Overskirt**

- When you're happy with the pose of the dress, make sure the dress is selected and go to the Parameters Tab.
- Click the little arrow at the top of the menu, choose Copy Copy Figure

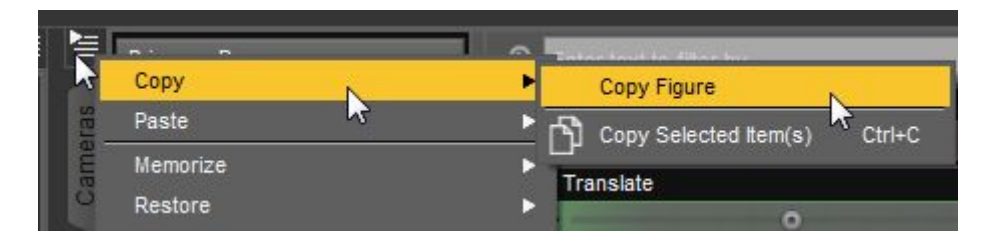

- Now make the Overskirt visible again or load it if you don't have it in your scene, make sure you fit it to the Figure.
- Select the Overskirt.

 Go to the Parameters Tab again, click the little arrow and choose Paste – Paste to Figure.

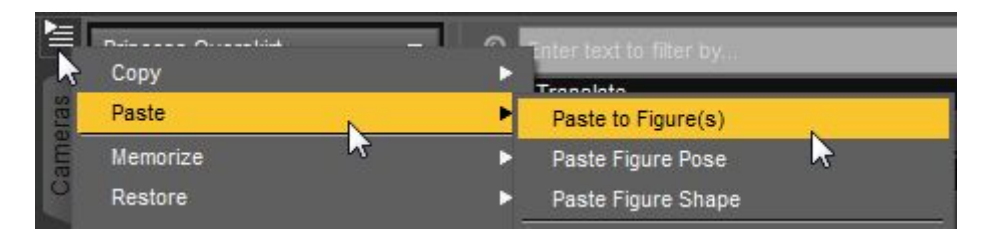

• Now the Overskirt will match the Dress pose exactly. If needed, you can tweak the Overskirt further to your liking.

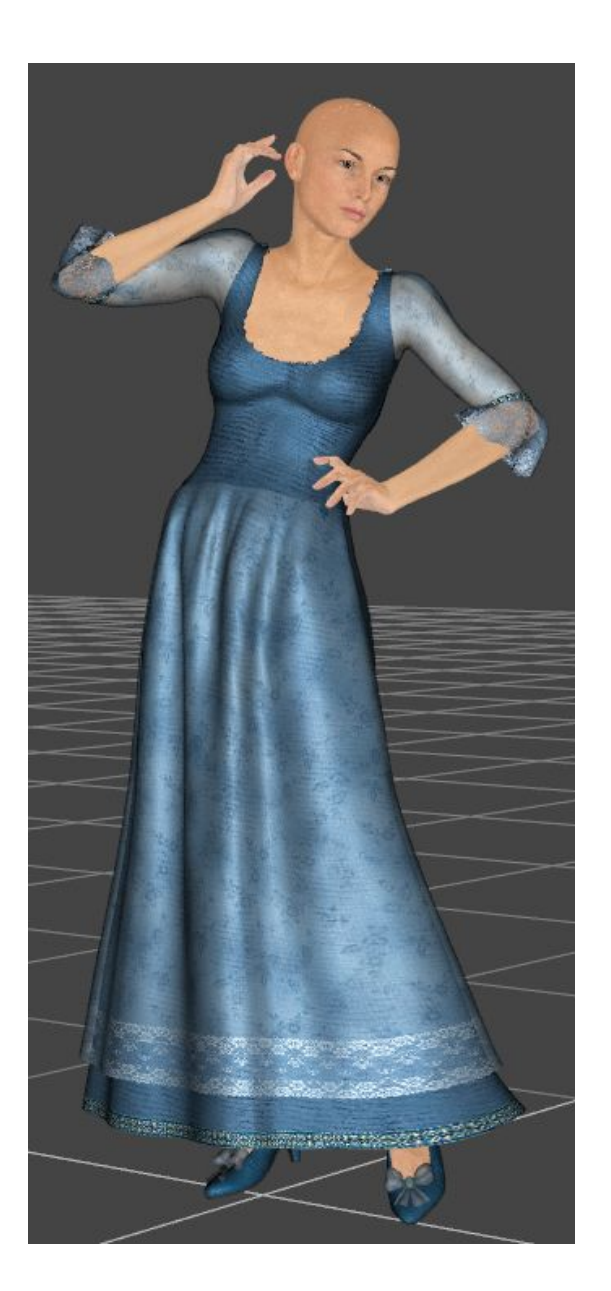

## *Happy Rendering!*

*Fairytale Princess Dress - esha - 3*